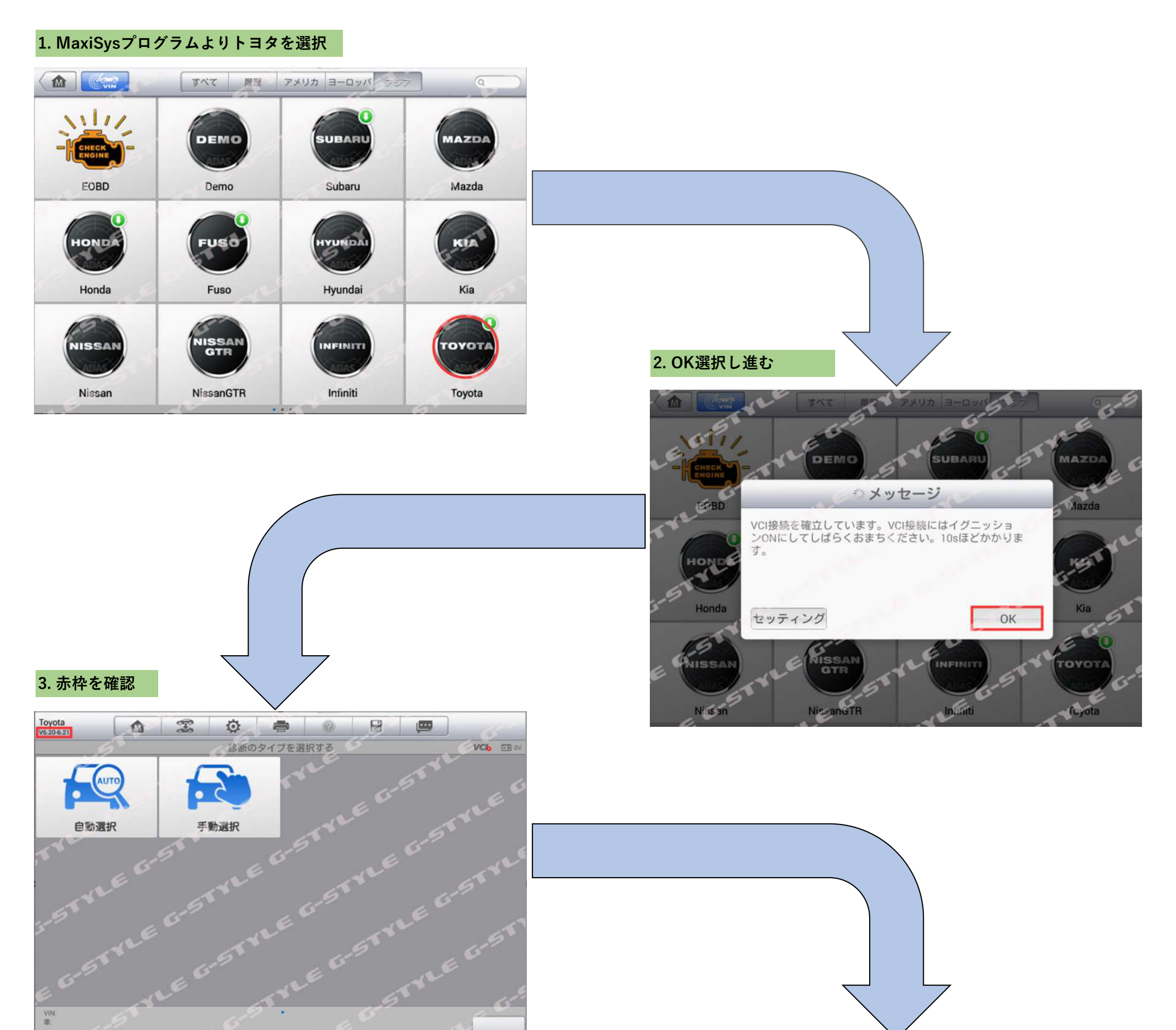

ESC

4.左の赤枠がMaxiSysプログラムバージョン 右の⻩⾊枠がADASプログラムバージョン

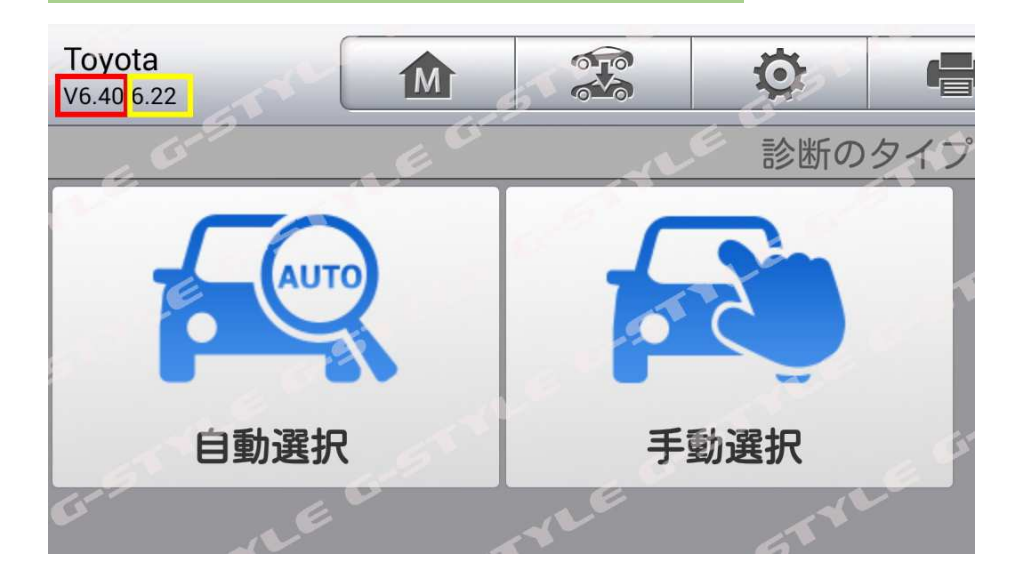

## 【バージョン確認方法】

MaxiSysプログラムにより、対応しないメーカー、モデル、ユニット等がございます。 お使いのプログラムをお調べ頂き、MaxiSys機能検索(ADAS機能検索)で対応しているかご確認頂けます。 お調べしたい各メーカーのバージョンは以下のようにご確認下さい。